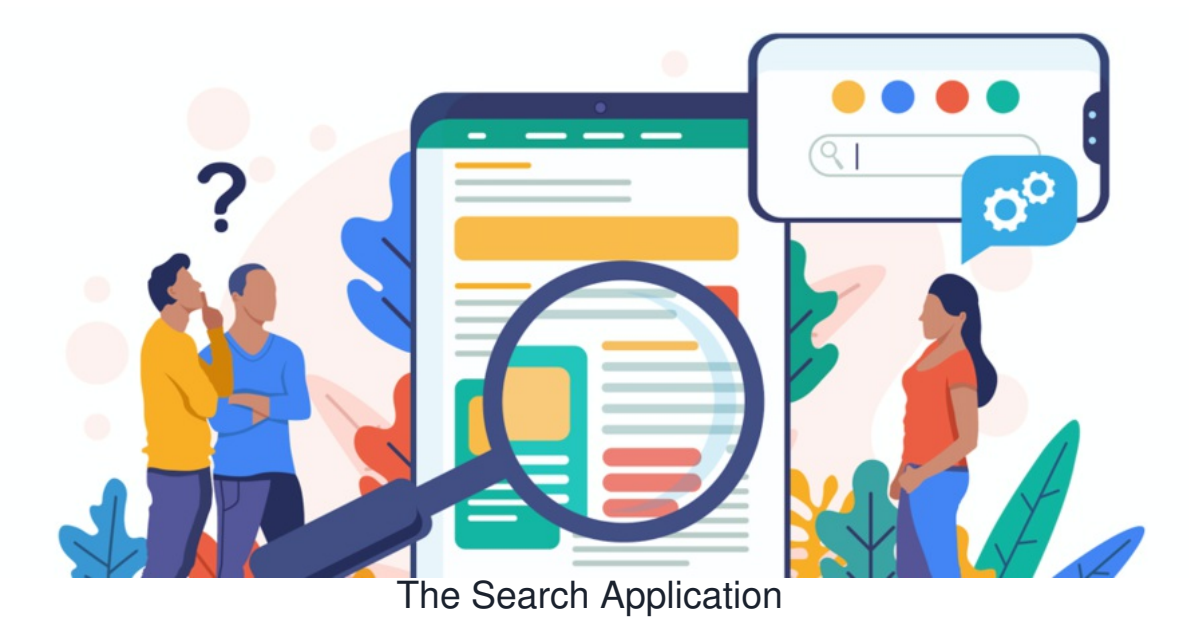

Global search can be a handy tool for users to quickly locate relevant files and areas of the site they need.

This article covers how site search works and how it can be configured.

Global search is found in the top banner of the page:

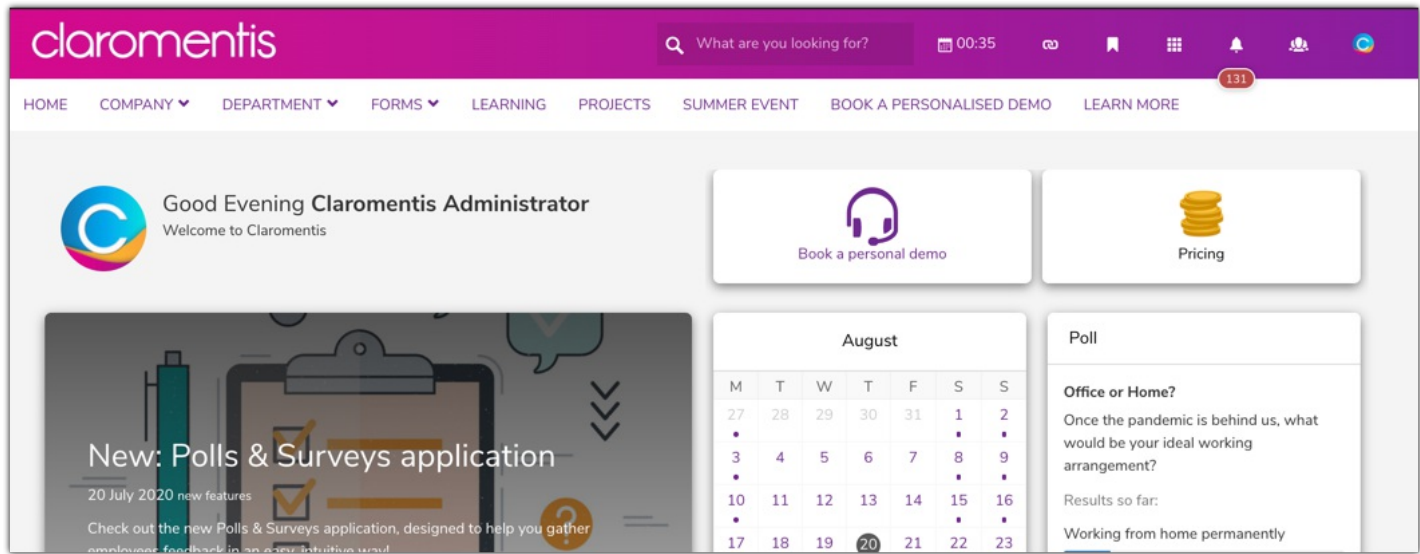

When a search is run, you will see a screen similar to the below image. The most relevant results are listed first, and you can use the application headings to narrow your search to within these areas.

You will also see a box on the right for when users are unable to find what they are looking for, this is to alert admins of this.

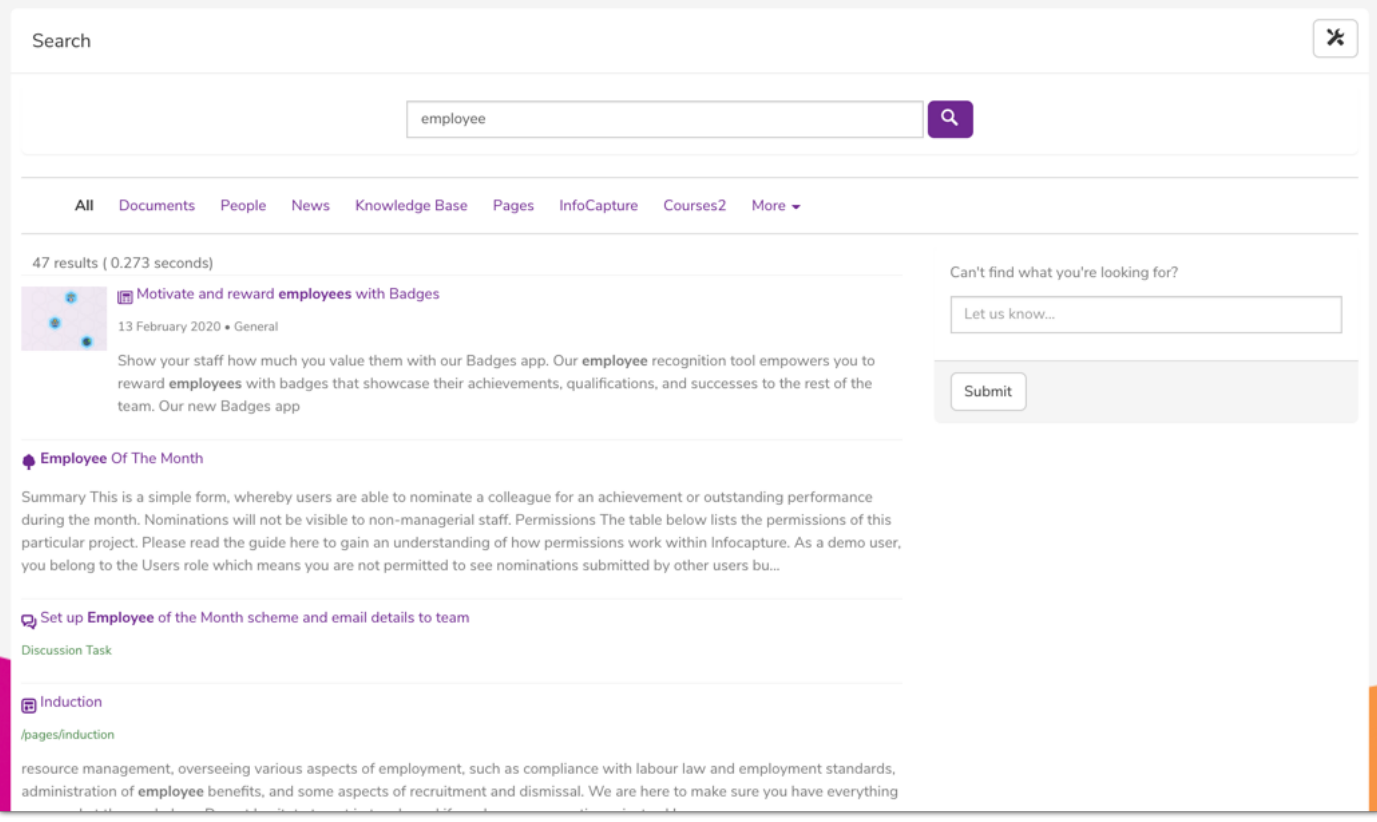

The search results will show the most relevant results containing that word or search terms.

Search also has a dedicated application so site admins can adjust and configure the search to be more effective.

Read more about optimising your Search [here](https://discover.claromentis.com/knowledgebase/articles/952)

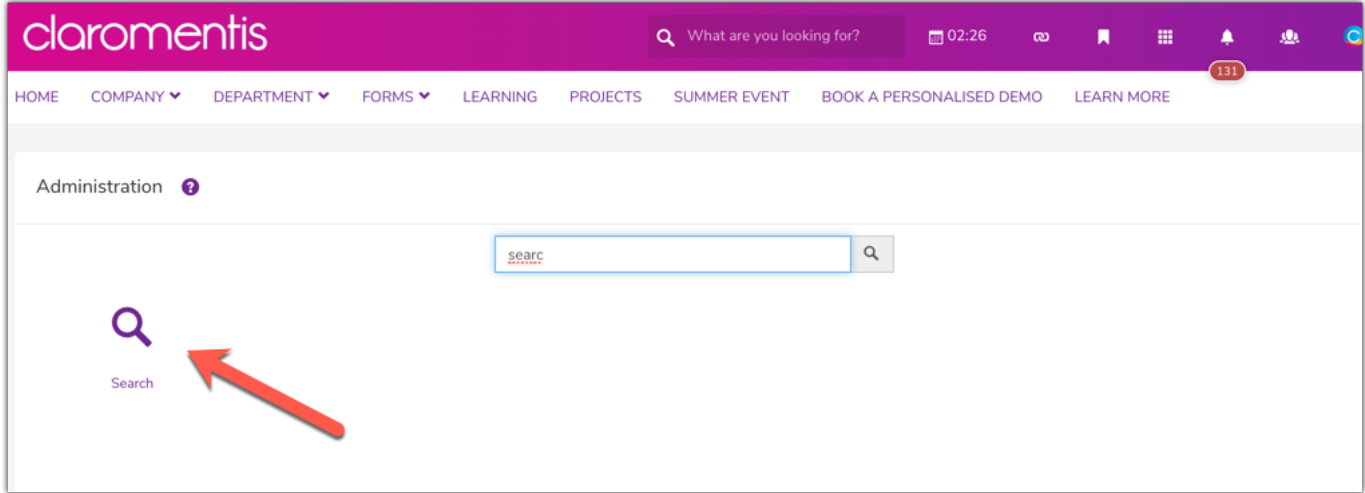

## **Indexing/Searching service**

This tab gives an overview of your current search status, if you notice any areas here looking odd or a large index queue, please have read othis [article](https://discover.claromentis.com/knowledgebase/articles/657).

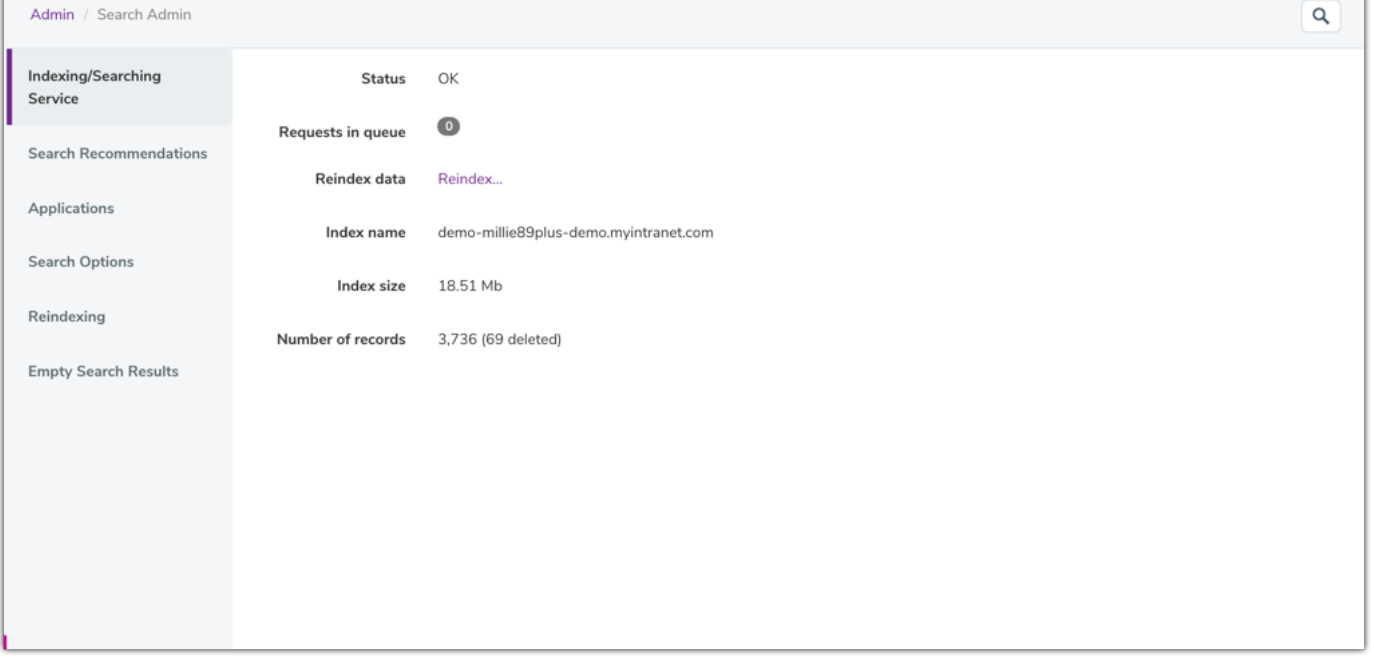

### **Search recommendations**

Creating search recommendations help users to find content within the intranet. You are able to set up key phrases and words that, when users type these in, will return certain content.

There is a full guide on adding recommendations [here](https://discover.claromentis.com/knowledgebase/articles/144).

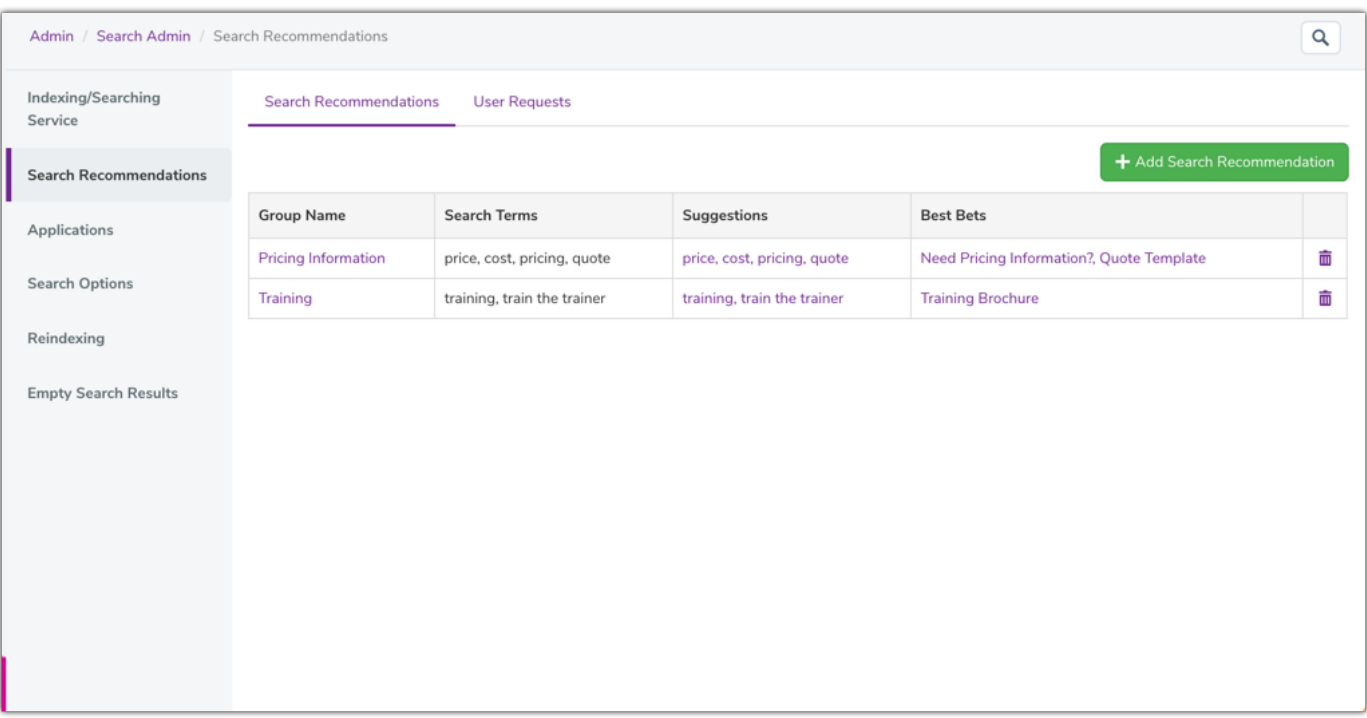

Here is an example search recommendation:

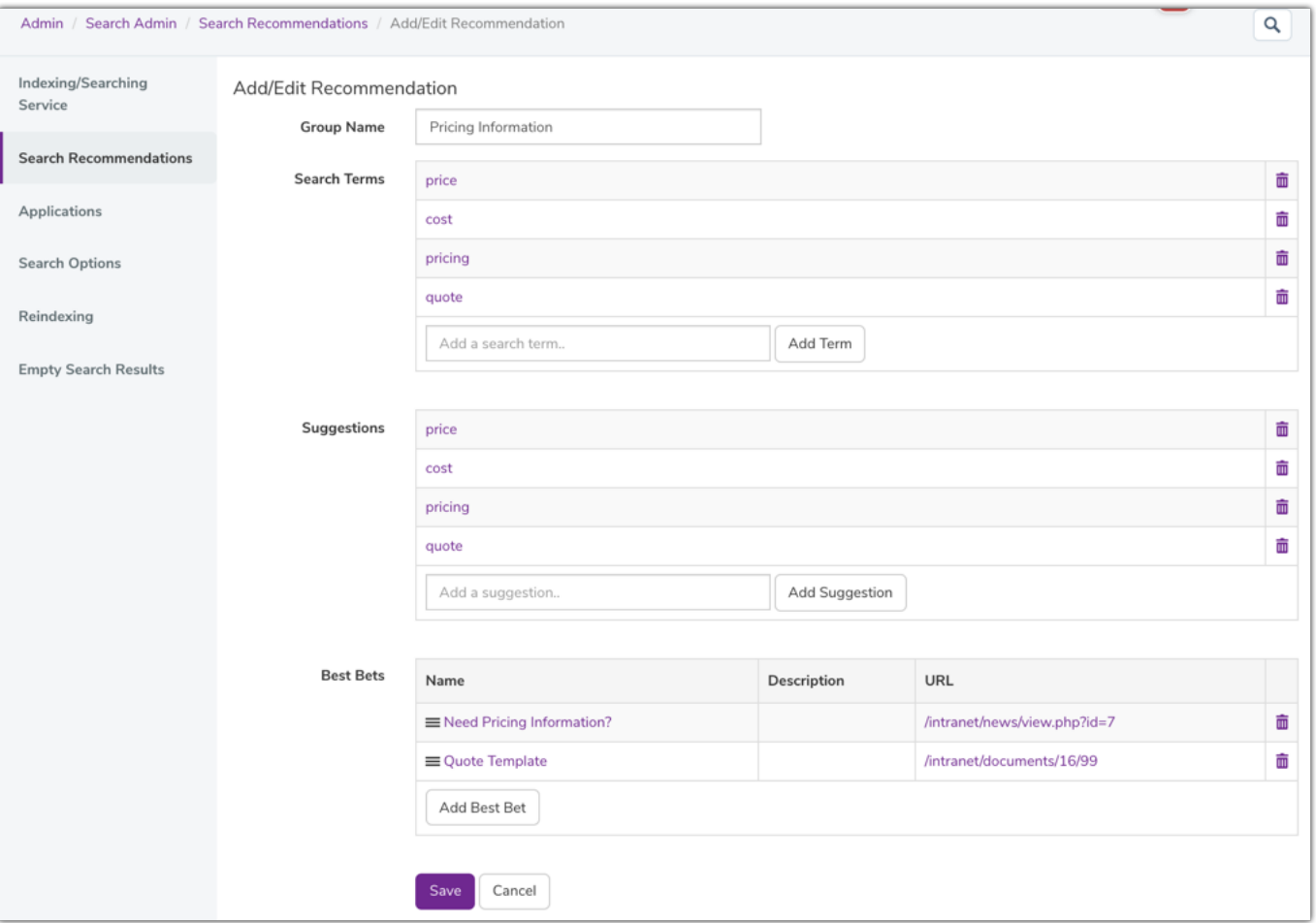

### **Applications**

This determines which applications appear here and in what order:

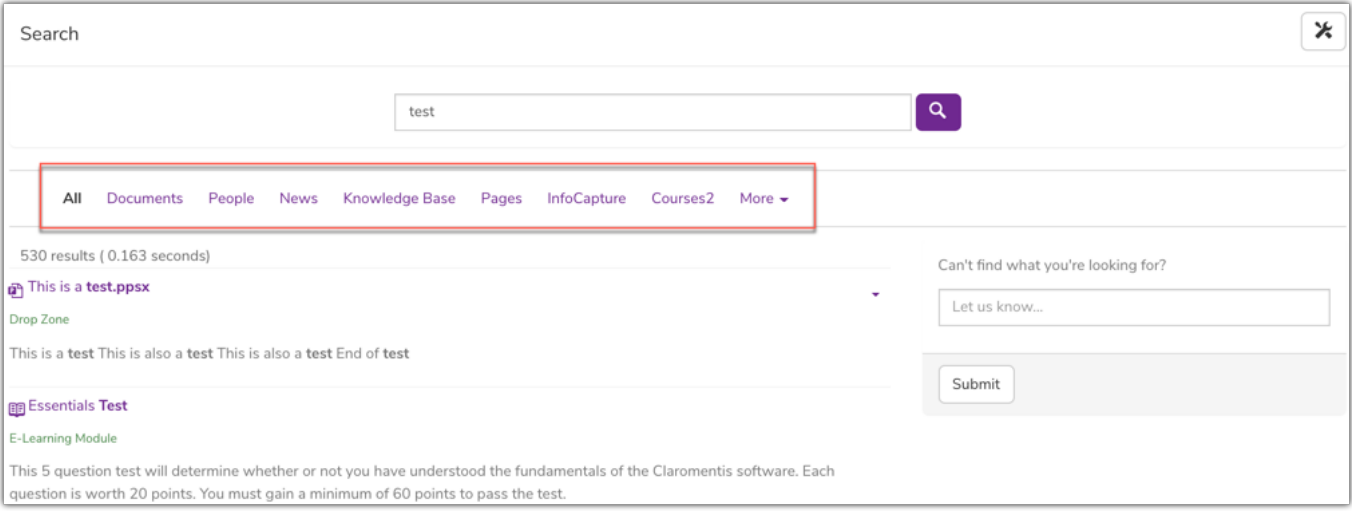

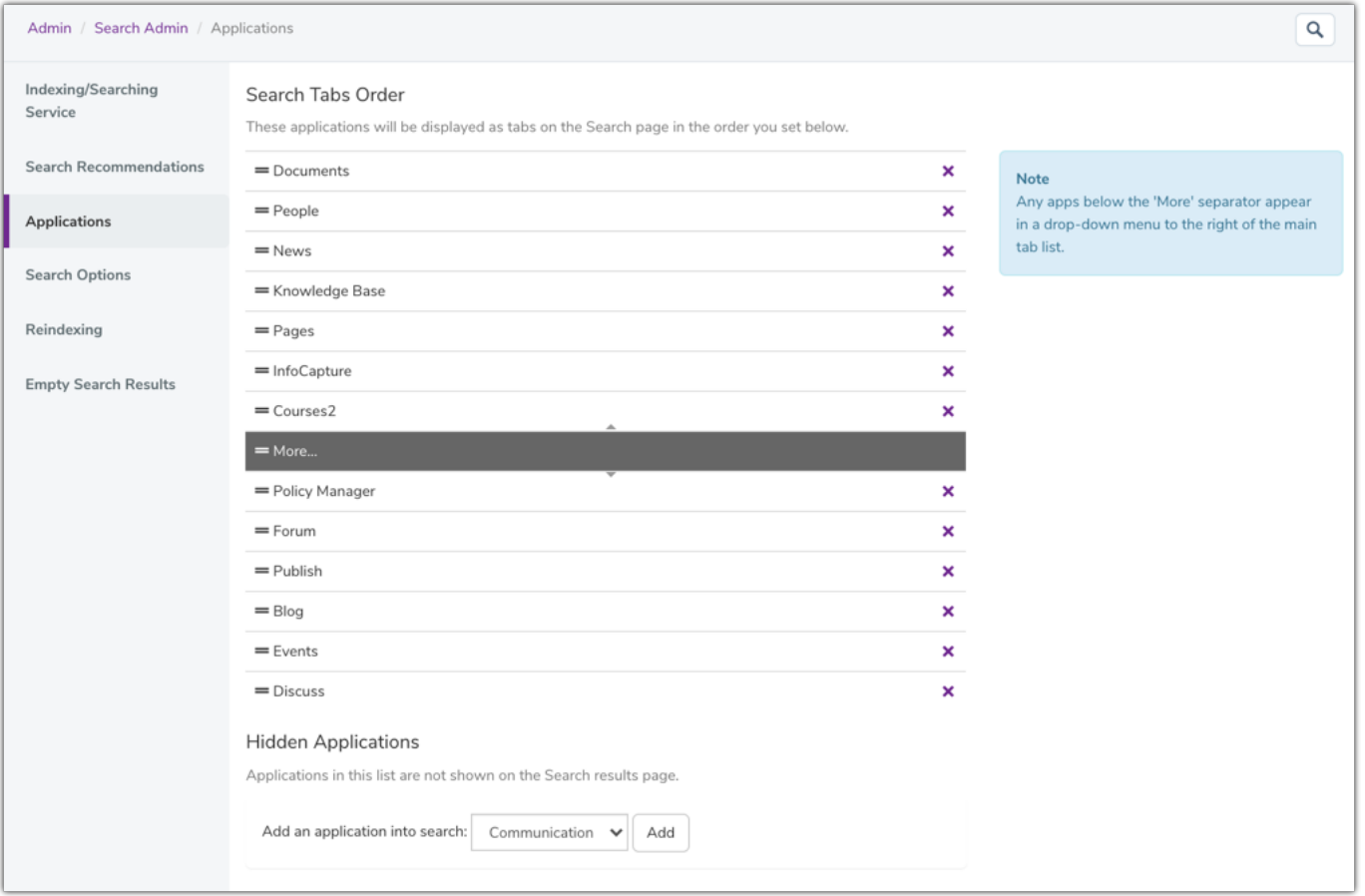

You can prioritise apps you know are used more than others.

# **Search Options**

Determine how many results are shown per page and if you would like users to submit search suggestions.

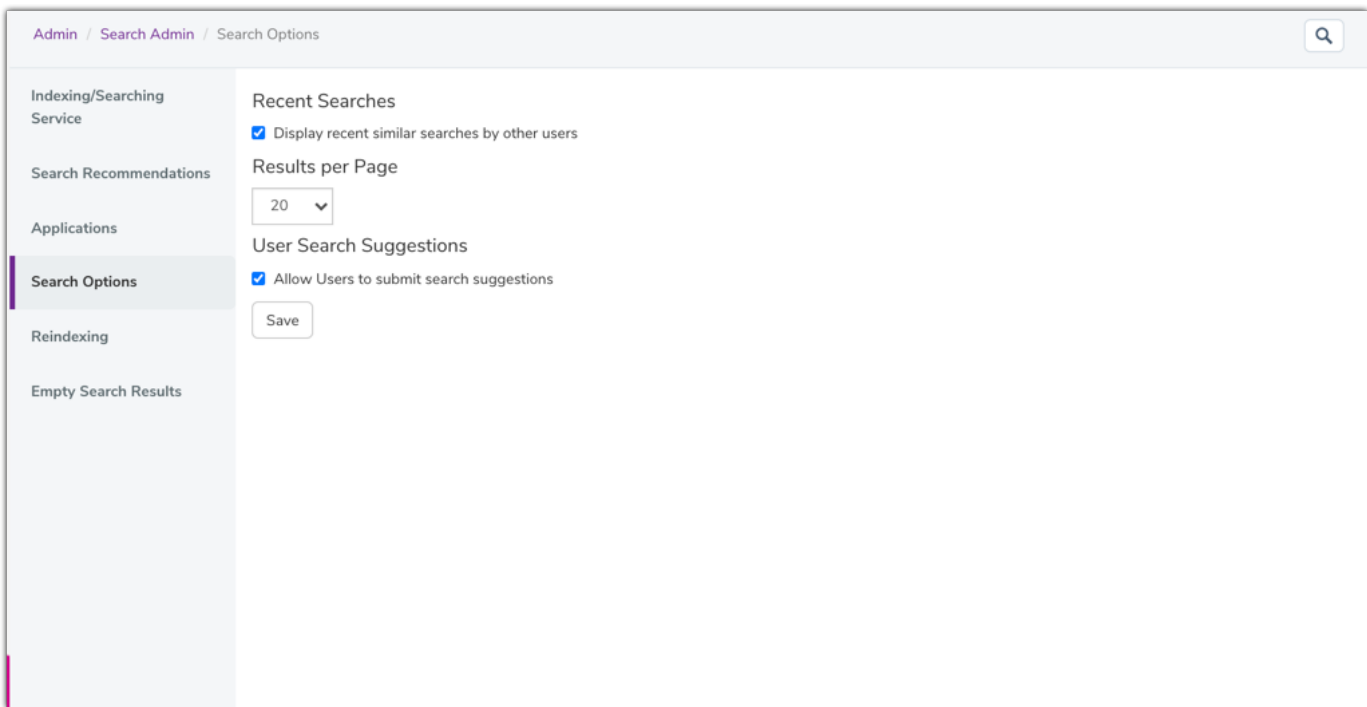

## **Reindexing**

Reindexing means deleting your current search database and recreate a new one. If you want to do this, please first reviewthis [article](https://discover.claromentis.com/knowledgebase/articles/657) again.

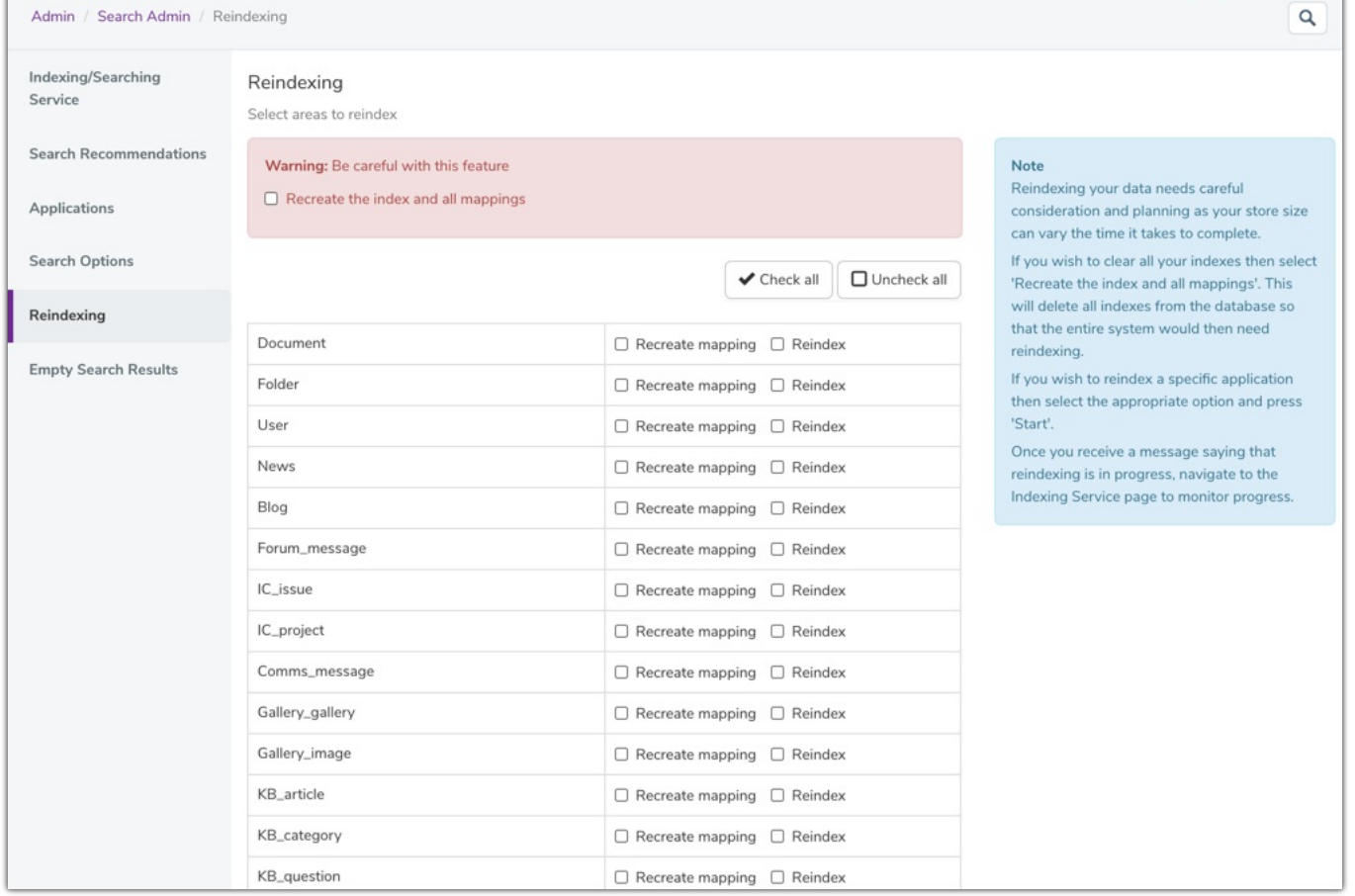

#### **Empty search results**

Here you can get a feel for what people are searching for and if it is producing no results.

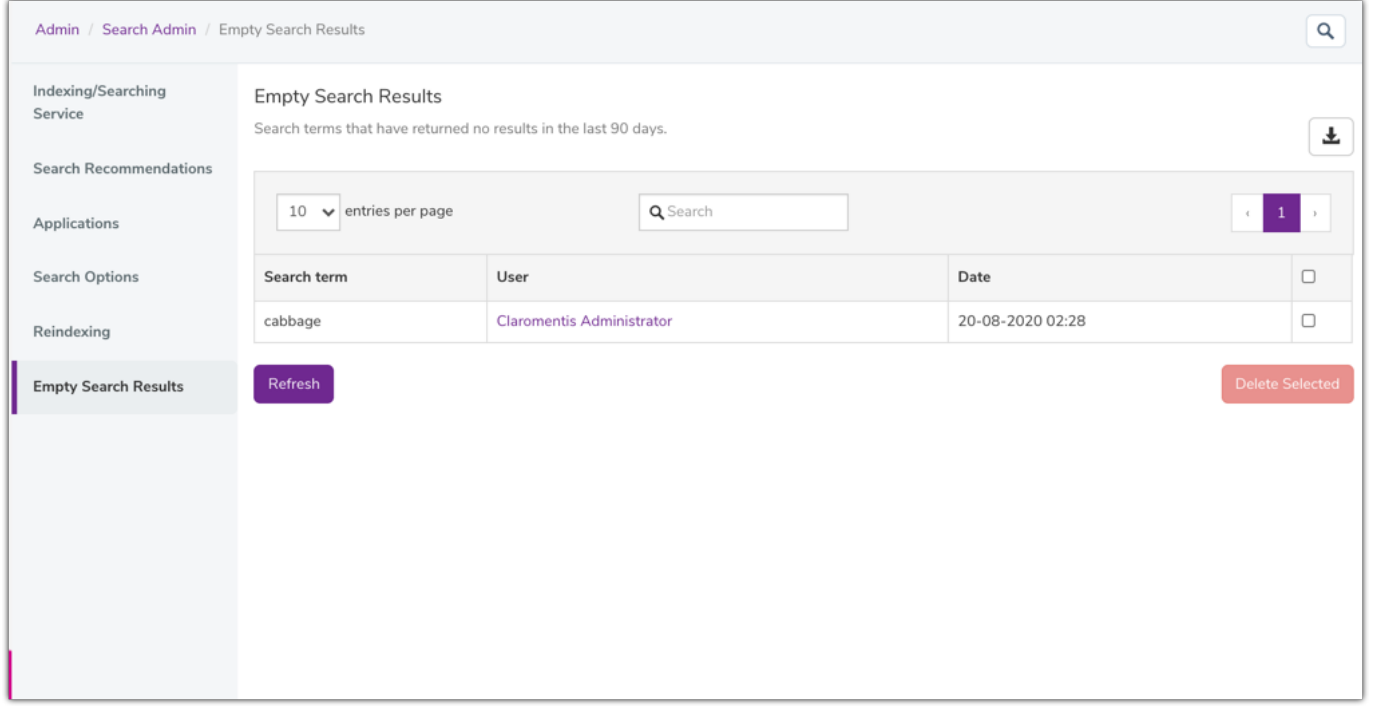

If users are regularly using search to find the same sort of items, for example, a specific documents folder or certain key policies, you could set up fast access buttons to these areas on the homepage instead - instructions on this can be found [here.](https://discover.claromentis.com/knowledgebase/articles/589)